# **ElegantPaper: 一个优美的 LAT<sub>E</sub>X 工作论文模板**

## [邓东升](https://ddswhu.me/)\* [ElegantL](https://elegantlatex.org/)ATFX 项目组

#### 版本:*0.05*

最后更新:*February 1, 2019*

#### 摘 要

本文为 [ElegantPaper](https://github.com/ElegantLaTeX/ElegantPaper/) 的说明文档 (中文)。此模板基于 LATEX 的 article 类, 专为工作论文写作而 设计。设计这个模板的初衷是让作者不用关心工作论文的格式,专心写作,从而有更加舒适,简 便的写作体验。如果你有其他问题、建议或者报告 bug,可以在 [ElegantPaper/issues](https://github.com/ElegantLaTeX/ElegantPaper/issues) 留言。如 果你想了解更多由 ElegantLATEX 项目组设计的模板, 请访问 <https://github.com/ElegantLaTeX/>。

关键词: ElegantL<sup>AT</sup>FX, 工作论文, 模板

## **1** 模板介绍

此模板是基于 LATEX 的标准文档类设计,也即意味着你可以在在文类选项使用文档(article)类 型的选项,比如 a4paper, 12pt 等等。本模板支持 PDFLaTeX 和 XeLaTeX 两种编译方式。

#### **1.1** 全局选项

我在这个模板中定义了一个语言选项 lang, 可以选择英文模式 lang=en (默认) 或者中文模式 lang=cn。当选择中文模式时, 图表的标题引导词以及参考文献, 定理引导词等信息会变成中文。你 可以通过下面两种方式来选择语言模式:

**\documentclass**[lang=cn]{elegantpaper} **\documentclass**{cn}{elegantpaper} % 两者皆可

### **1.2** 字体设置

#### **1.2.1** 选择 **PDFLaTeX** 编译

如果你使用 PDFLaTeX 编译, 默认的 Computer Modern 字体被换成了 newtx 系列字体, 默认的字体 字号是 11 pt。关于字体设置的宏包主要用到了:

<sup>\*</sup>感谢 Peiyi Yao 的帮助与建议。

- newtxtext 用于文档正文字体,类似于 Times New Roman 字体。
- newtxmath 用于数学字体,搭配 newtx 非常合适,类似于过时的 times 宏包的效果。
- FiraMono 用于打字机字体,并使用了 scale=0.8 选项。
- ctex 用于中文字体设置,并使用了 scheme=plain 选项。

#### **1.2.2** 选择 **XeLaTeX** 编译

如果你选择 XeLaTeX 编译的话,那么设置字体的宏包为 fontspec 和 xeCJK。由于模板中使用的字体 是 Windows 中的字体,所以如果你使用其他操作系统,比如 Linux 或者 Mac OS, 那么你需要把所 用字体替换为你系统中的字体。设置字体的命令:

```
\RequirePackage{fontenc}
\RequirePackage[no-math]{fontspec}
\setmainfont{Times New Roman}[NFSSFamily=ntxtlf]
\setsansfont{Arial}
%\setmonofont[Scale=0.9]{Courier New}
\RequirePackage{xeCJK}
\RequirePackage{xunicode}
\setCJKmainfont[BoldFont={SimHei},ItalicFont={KaiTi}]{SimSun}
\setCJKsansfont[BoldFont={SimHei},ItalicFont={KaiTi}]{KaiTi}
\setCJKmonofont[BoldFont={SimHei},ItalicFont={KaiTi},Scale=0.9]{Microsoft YaHei}
\XeTeXlinebreaklocale "zh"
\XeTeXlinebreakskip = 0pt plus 1pt minus 0.1pt
\RequirePackage{newtxmath}
```
#### **1.2.3** 其他设置

这几个包由于都是一个系列的,字体搭配起来非常合适,字体宽度非常契合!唯独数学字体中 的大型运算符,比如求和符号和积分符号不是很好看,为此,我把它们又改回了原先的字体效果。 公式 [\(1\)](#page-1-0) 展示了最终的数学字体的效果。

<span id="page-1-0"></span>
$$
(a+3b)^n = \sum_{k=0}^n C_n^k a^{n-k} (3b)^k
$$
 (1)

我把行距设定为1.3,并且使用了 microtype 宏包调整字体的间距, 为了去除字体字号, 字形警 告信息,我使用了 type1cm 宏包。

#### **1.3** 自定义命令

在此模板中,并没有修改任何默认的命令或者环境,所以,你可以在此模板使用原来的命令和 环境。另外,我自定义了 3 个命令:

1. **\email**:创建邮箱地址的链接;

2. **\figref**:用法和 **\ref** 类似,但是会在插图的标题前添加 < 图 **n**> ;

- 3. **\tabref**:用法和 **\ref** 类似,但是会在表格的标题前添加 < 表 **n**>;
- 4. **\keywords**:为摘要环境添加关键词。

#### **1.4** 列表环境

你可以使用列表环境(itemize、enumerate、description),示例如下:

**\begin**{itemize} **\item** 春花秋月何时了, 往事知多少? **\item** 小楼昨夜又东⻛, 故国不堪回首月明中。 **\item** 雕栏玉砌应犹在, 只是朱颜改。 **\item** 问君能有几多愁?恰似一江春水向东流。 **\end**{itemize}

- 春花秋月何时了, 往事知多少?
- 小楼昨夜又东风, 故国不堪回首月明中。
- 雕栏玉砌应犹在, 只是朱颜改。
- 问君能有几多愁? 恰似一江春水向东流。

#### **1.5** 插图

插图的命令和以前一样,也是使用 figure 环境。**Figure [1](#page-2-0)** 显示了插图的效果。你可以把你的图 放到当前工作目录的如下子目录下 (./image/, ./img/, ./figure/, ./fig/)。

```
% 如果要使抄录环境显示中文,必须用 XeLaTeX,而不能用 PDFLaTeX
% 这是由于 lstlisting 和 ctex 的问题
\begin{figure}[htbp]
 \centering
 \includegraphics[width=0.6\textwidth]{scatter.pdf}
 \caption{散点图示例\label{fig:scatter}}
\end{figure}
```
<span id="page-2-0"></span>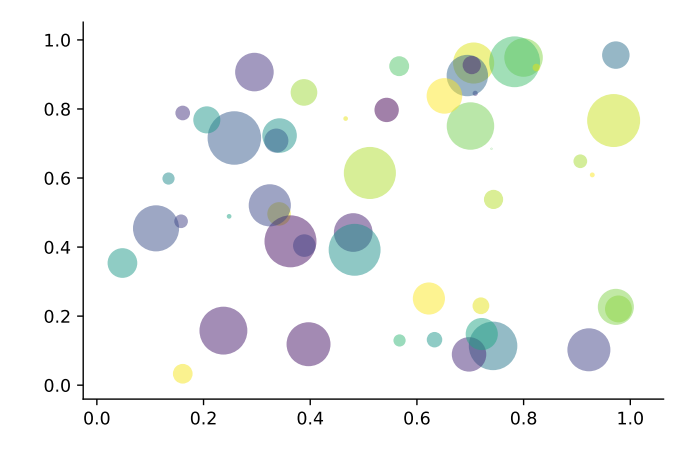

图 **1:** 散点图示例

### **1.6** 表格

我强烈建议你使用 booktabs 宏包,这个宏包有三个命令 **\toprule**、**\midrule** 和 **\bottomrule** 能方便 你制作三线表。**Table [1](#page-3-0)** 是一个示例:

```
\begin{table}[htbp]
 \small
 \centering
 \caption{燃油效率与汽⻋价格}
  \begin{tabular}{lcc}
  \toprule
              \delta (1) \delta (2) \\
  \midrule
  燃油效率 & -238.90*** & -49.51 \\
              \delta (53.08) \delta (86.16) \\
  汽车重量 \delta 8 and \delta 1.75*** \\
              \delta 				 \delta 				 (0.641) \\
  常数项 6 11,253*** 6 1,946 \\
              \delta (1,171) \delta (3,597) \\
  观测数 \delta 74 \delta 74 \lambda$R^2$ & 0.220 & 0.293 \\
  \bottomrule
  \multicolumn{3}{l}{\scriptsize 括号内为标准误} \\
  \multicolumn{3}{l}{\scriptsize *** p<0.01, ** p<0.05, * p<0.1} \\
  \end{tabular}%
 \label{tab:reg}%
\end{table}%
```
<span id="page-3-0"></span>

|       | (1)          | (2)       |
|-------|--------------|-----------|
| 燃油效率  | $-238.90***$ | -49.51    |
|       | (53.08)      | (86.16)   |
| 汽车重量  |              | $1.75***$ |
|       |              | (0.641)   |
| 常数项   | $11,253***$  | 1,946     |
|       | (1,171)      | (3,597)   |
| 观测数   | 74           | 74        |
| $R^2$ | 0.220        | 0.293     |

表 **1:** 燃油效率与汽车价格

括号内为标准误

\*\*\* p<0.01, \*\* p<0.05, \* p<0.1

#### **1.7** 参考文献

此模板使用了 BibTpX 来生成参考文献, 默认使用的文献样式(bib style)是 aer。参考文献示 例: [Chen et al.](#page-5-0) ([2018\)](#page-5-0) 使用了中国一个大型的 P2P 平台(人人贷) 的数据来检验男性投资者和女性 投资者在投资表现上是否有显著差异。

你可以在谷歌学术,Mendeley,Endnote 中获得文献条目(bib item),然后把它们添加到 wpref.bib 中。在文中引用的时候,引用它们的键值(bib key)即可。注意需要在编译的过程中添加 BibTEX 编译。如果你想在参考文献中添加未引用的文献,可以使用

**\nocite**{EINAV2010, Havrylchyk2018}

## **2** 示例

在这部分,我提供一个示例文档:

**\documentclass**[lang=cn]{elegantpaper}

% 标题信息

**\title**{工作论文示例展示} **\author**{ddswhu} **\institute**{Elegant**\LaTeX**{} 项目组} **\version**{1.00} **\date**{**\today**}

**\begin**{document}

**\maketitle**

**\begin**{abstract} 在这里写摘要。 **\keywords**{关键词1,关键词2} **\end**{abstract}

**\section**{引言} 这一部分是引言的内容。

**\section**{结论} 这是结论部分。

% 在参考文献部分显示未引用的文献 **\nocite**{ref1, ref2} % 生成参考文献 **\bibliography**{wpref}

**\end**{document}

# 参考文献

- <span id="page-5-0"></span>**Chen, Jia, Jiajun Jiang, and Yu jane Liu**, "Financial Literacy and Gender Difference in Loan Performance," *Journal of Empirical Finance*, 2018, *48* (71673007), 307–320.
- **Einav, Liran and Amy Finkelstein Mark R. Cullen**, "Estimating Welfare in Insurance Markets Using Variation in Prices," *Quarterly Journal of Economics*, 2010, *CXXV* (August), 877–921.
- **Havrylchyk, Olena and Marianne Verdier**, "The Financial Intermediation Role of the P2P Lending Platforms," *Comparative Economic Studies*, 2018, *60* (1), 115–130.